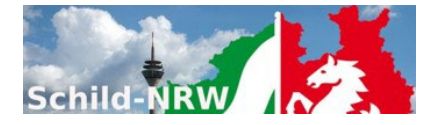

# **1. Installationshinweise**

- Schil D-NRW
	- o Laden Sie das Installationspaket aus dem Internet herunter und speichern die Datei KM2-Setup.exe in ein leeres Unterverzeichnis (z.B. c:\temp).
	- o Führen Sie die Datei KM2-Setup.exe aus (z.B. durch "Doppelklicken").
- SchILDZentral
	- o Laden Sie das Zip-Archiv (KM2-Setup.zip) mit den neuesten Dateien aus dem Internet herunter und entpacken Sie das Paket.
	- o Kopieren Sie die ausführbare Datei KM2.exe in das Systemverzeichnis von SchILDzentral.
	- o KM2.exe kann nicht direkt aus dem SchILDzentral-Systemordner aufgerufen werden, sondern nur aus der SchILDzentral-Anwendung heraus!
- Nach der Installation und dem ersten Programmstart werden Sie nach Benutzerdaten gefragt. Diese sind:
	- o Benutzername: **KM2Admin**
	- o Passwort: **schild**
- Erstkonfiguration
	- 1. Melden sie sich im als Benutzer "KM2Admin" an (Das Startkennwort für diesen Benutzer lautet "Schild").
	- 2. Konfigurieren Sie den SchILD-Zugriff und testen Sie die Verbindung.
- 3. Legen Sie die Fach- und sonstigen Einstellungen fest (Einstellungen werden benutzerspezifisch gespeichert).

Erst wenn die Ersteinrichtung abgeschlossen ist, erfolgt der eigentliche Programmstart.

## **2. Support**

- Die Internetpräsenz dieser Anwendung finden Sie auf den **[Schulverwaltungsseiten NRW](https://www.svws.nrw.de/)**: Hier finden Sie neben aktuellen Hinweisen auch Downloadmöglichkeiten für **Programminstallationen** und notwendige **Updates**
- Sie sollten regelmäßig nicht nur bei Fragen oder Hinweisen das **[Anwenderforum](https://schulverwaltungsinfos.nrw.de/svws/forum)** aufsuchen.
- Die Anwendung ist Teil des **[Supportkonzeptes des MSB](https://www.svws.nrw.de/service/support)**. D.h. Jeder Schule ist ein Fachberater zugeordnet, der bei speziellen, insbesondere technischen Problemen, die sich nicht durch Nutzung der Online-Hilfen lösen lassen, für Ihre Fragen zur Verfügung steht. Sie finden Ihren persönlichen Fachberater, wenn Sie **[diesen Link](https://www.svws.nrw.de/service/fachberatersuche)** anklicken und auf der Seite einfach Ihre Schulnummer eingeben.
- Die Anwendung unterstützt die [Fernwartungsmöglichkeiten](https://www.svws.nrw.de/service/fernwartung) von "[Schulverwaltung NRW](https://www.svws.nrw.de/)".

# **3. Versionsänderungen:**

#### **1.9.6.3**

- Release: **14.01.2024**
- Fehlerbereinigung beim Speichern von Prognosen/Abschlüssen in die SchILD-DB
- Aufnahme von Wünschen bzw. von Wünschen aus dem SchILD-Forum
- Beseitigung weiterer kleiner Fehler

#### **1.9.6.2**

- Release: **10.01.2024**
- Fehlerbereinigung beim Zusammenspiel SchILDzentral <-> KM2
- Fehlerbereinigung: GE/SK: Auswahl und Validierung von Prognosen/Abschlüssen

#### **1.9.6.0**

- Release: **08.01.2024**
- Prognose- / Abschlussberechnungen: Integration des neuen PM2-Einzelanalyse-Dialogs
- Austausch aller BMP-Icons durch hochaufgelöste SVG-Icons.
- Optimierung des "Ribbon"-Menüs und aller weiteren Menüstrukturen

#### **1.9.5.0**

- Release: **21.12.2023**
- Fehlerkorrektur: Berechnung und Anzeige von Defiziten in der SII
- Erste Überarbeitung der Anzeige der Schülerlupe

## **1.9.4.4**

- Release: **08.08.2023**
- Berechnung der Durchschnittsnoten am BK unter Berücksichtigung der Fachgewichtungen
- Fehlerbeseitigungen (z.B. bei der Auswahl des Schuljahres)

## **1.9.3.0**

- Release: **06.03.2023**
- Schülerlupe: Bearbeiten von Leistungsdaten in der Schülerlupe <https://schulverwaltungsinfos.nrw.de/svws/forum/viewtopic.php?p=27010#p27010>
- Listenindex außerhalb des gültigen Bereichs beim Aufruf der Schülerlupe Bitte prüfen, ob der Fehler immer noch auftritt: https://schulverwaltungsinfos.nrw.de/svws/forum/viewtopic.php?p=26432#p26432
- HS: Verkürzte Anzeige von Abschlüssen <https://schulverwaltungsinfos.nrw.de/svws/forum/viewtopic.php?f=38&t=457>
- Abgleich mit SchILD-Datenbank. Etwaige Änderungen bei den Kurszuweisungen werden jetzt auch abgeglichen: https://schulverwaltungsinfos.nrw.de/svws/forum/viewtopic.php?f=38&t=2126

## **1.8.3.1**

- Anpassungen an SchILDzentral

## **1.8.3.0**

- Release: **18.01.2021**
- Pseudonymisierung: Schülernamen können verkürzt dargestellt werden (Siehe Einstellungen -> Sonstige Einstellungen). Wenn aktiviert, werden Nachname und Vorname nach der zweiten Stelle abgeschnitten. Ausnahme: Schülerlupe. Damit Schüler eindeutig identifiziert werden können, wird der Schülername in der Schülerlupe immer vollständig ausgegeben.

# **1.8.2.4**

#### **1.8.2.5**

- Release: **04.12.2020**
- Fehlerbeseitigungen (u.a. bei der Anzeige von Teilleistungen in der Schülerlupe)

#### **1.8.2.4**

- Release: **04.11.2020**
- Fehlerbeseitigungen (u.a. beim Abgleich mit Protokolldatei)

#### **1.8.2.3**

- Release: **04.06.2020**
- Fehlerbeseitigungen

#### **1.8.2.2**

- Release: **26.05.2020**
- Gesamtschulen / Sekundarschulen: Anpassungen bei der Prognoseberechnung

#### **1.8.2.1**

- Release: **05.05.2020**
- KM2 lässt sich jetzt einfach für die **Durchführung einer Konferenz** konfigurieren, bei denen während der Konferenz kein Zugriff auf die SchILD-DB der Schule besteht.
- Mit Hilfe von **"KM2" > "Datei" > "Mobil"** werden alle notwendigen KM2-Dateien auf einen am PC angeschlossenen **USB-Stick** kopiert, einschließlich einer Kopie der SchILD-Datenbank der Schule.
- Wenn Sie KM2 während einer Konferenz vom USB-Datenstick starten, wird zunächst überprüft, ob eine Verbindung zur SchILD-DB der Schule aufgebaut werden kann. Falls dies der Fall sein sollte, so verwendet KM2 diese Datenbank. Andernfalls wird die Kopie der SchILD-DB benutzt, die auf den Datenstick kopiert worden ist.
- Nachdem die Konferenz durchgeführt worden ist, schließen Sie den Datenstick wieder an einen PC der eine Verbindung zur SchILD-Datenbank der Schule hat, starten KM2 vom Stick und führen den **Abgleich der Leistungsdaten** durch  $($ "KM2" > "Datei" > "Abgleich").
- Release: **10.01.2020**
- Teilleistungen lassen sich ähnlich wie Bemerkungen am unteren Bildschirmrand einblenden.
- Teilleistungen lassen sich ebenfalls in der Schülerlupe einblenden und bearbeiten.
- Menüanpassungen: Welche Informationen am unteren Bildschirmrand bei Bedarf angezeigt werden, lassen sich durch "Zusätze" > "Sonst." -> "Zusatzanzeige" oder durch einen Klick in der Statuszeile.
- Fehlerbeseitigungen

# **1.7.7.0**

# - Release: **26.06.2019**

- Die Hintergrundfarbe von gemahnten Fächern ohne Warndatum und von gemahnten Fächern mit Warndatum kann jeweils zugewiesen werden (siehe Einstellungen).

## **1.7.6.0**

- Release: **26.06.2019**
- Fehlerbeseitigung: Prognoseberechnung: Abgeschlossene Fächer bleiben unberücksichtigt

## **1.7.5.0**

- Release: **25.06.2019**
- Bereits abgeschlossene Fächer können unterdrückt werden (siehe Einstellungen).
- **Fehlerbeseitigung**

## **1.7.3.0**

## - Release: **08.02.2019**

- Fehlerbeseitigung im Zusammenhang mit der Bearbeitung von Leistungsdaten in der Punktdarstellung.

# **1.7.2.0**

- Release: **28.01.2019**
- Berücksichtigung von implizit vergebenen Benutzerechten

## **1.7.1.0**

- Release: **09.01.2019**
- Fehlerbeseitigung im Zusammenhang mit SchILDzentral und der Prognoseberechnung.

## **1.7.0.1**

- Stand **22.06.2018**
- Mit dieser Version wird aus Gründen einer erweiterten Sicherheit ein neues Update-Verfahren eingeführt. Hierzu müssen Sie einmal durch Anwendung einer Grundinstallation oder durch Entpacken des entsprechenden zip-Paketes ihre KM2-Installation auf den neuesten Stand bringen. Danach können Sie auch wieder über Hilfe -> Update? die in KM2 integrierte Update-Prüfung durchführen lassen.
- Gesamtschulen: In KM2 ist ein neues Tool für die Berechnung von Abschlüssen bzw. Prognosen implementiert. Zu diesem Zeitpunkt hat das Tool Testcharakter: Es befreit nicht von einer auf der geltenden Rechtslage basierenden Entscheidungsfindung. Um das Tool richtig einzubinden, wird auf die erweiterten Einstellungsmöglichkeiten verwiesen.

#### **1.6.6.12**

# - Stand **07.02.2018**

- Fehler bei der vollständigen Darstellung von Schülerfotos behoben
- Fehler bei der Selektion von Fachspalten im Zusammenhang mit der nicht automatischen Fachauswahl behoben

# **1.6.6.11**

# - Stand **23.01.2018**

- Bemerkungen: Änderungen bei der Selektierung der Floskelarten
- Zusatzspalten: Lernbereichsnoten
- Kleine Änderungen und Anpassungen / Fehlerkorrekturen

#### **1.6.6.10**

- Stand **15.01.2018**
- Fehlerkorrektur (SchILDzentral: Einlesen von S2-Daten)

#### **1.6.6.9**

- Stand **15.01.2018**
- Fehlerkorrektur (Anzeige Schülerlupe: Übersichten Klassenangabe)

# **1.6.6.8**

- Stand **09.01.2018**
- Fehlerkorrektur (Anzeige Schülerlupe: Summierung der fachbezogenen Fehlzeiten)

# **1.6.6.7**

- Fehlerkorrekturen

#### **1.6.6.6**

- Stand **10.07.2017**

verkürzte Anzeige der Spalte "Prognose / Abschluss" bei Gesamtschulen (SK / GM)

## **1.6.6.6**

- Stand **10.07.2017**
- verkürzte Anzeige der Spalte "Prognose / Abschluss" bei Gesamtschulen (SK / GM)

#### **1.6.6.5**

- Stand **07.07.2017**
- Fehlerkorrekturen (Anzeige AUE, Schülerlupe: Eingabe Fehlzeiten)

## **1.6.6.x**

- BK-Unterstützung hinsichtlich Abschlüsse
- Bessere SchILDzentral Unterstützung
- Notenansicht kann gesichert werden: Zusätze -> Sichern
- Einstellungen und Konfiguration des SchILD-Zugriffs wurden in zwei Dialoge separiert
- Strukturanpassungen
- Fehlerkorrekturen

## **1.6.0.x**

- Wenn der angezeigte Lernabschnitt identisch mit dem SchILD-Lernabschnitt ist werden nur Schüler mit dem Status "Aktiv" oder "Extern" angezeigt.
- Berücksichtigung **von abgeschlossenen Fächern**: Diese können im 2. Hj. standardmäßig nicht mehr verändert werden. Lässt sich in den Einstellungen konfigurieren.
- Berücksichtigung der SchILD-Einstellung: **Fachbezogene Fehlstunden aus 1. und 2. bzw. 3. und 4. Q. addieren**
- **Protokolldatenabgleich**: Wenn während einer Notenkonferenz mit einer Kopie der SchILD-Datenbank gearbeitet wurde, so lassen sich die auf der Konferenz vorgenommenen und automatisch protokollierten Änderungen an den Leistungsdaten (Noten, Bemerkungen, Zuweisungen, Fehlzeiten, etc.) in den eigentlichen Datenbestand importieren.

# **1.5.0.15**

- Fehlerbereinigung im Zusammenhang mit der Fachdefinition und der Eingabe von Noten im Punktmodus

## **1.5.0.14**

- Schülerlupe:
	- o Bei den Leistungsübersichten kann jetzt die Darstellung gewählt werden:
	- o Lernabschnitte horizontal / Fächer vertikal oder
	- o Fächer horizontal / Lernabschnitte vertikal
- Die fachbezogene Fehlstundensumme im Quartalsbetrieb wird nun als Summe aus den Quartalen 1+2 und 3+4 gerechnet.

# **1.5.0.13**

- Schülerlupe: Platzoptimierung:
	- o Die Leistungsübersichten können jetzt auch einspaltig angezeigt werden
	- o Der Lernabschnitt wird verkürzt angezeigt (als "1", "2" etc.)
	- o Wenn die Kursbezeichnung mit dem Fach + '-' beginnt, wird dies bei der
	- Anzeige der Kursbezeichnung unterdrückt (Bsp. "D-GK1" ergibt "GK1")

# **1.5.0.12**

- Fehlerbereinigung im Zusammenhang mit der Fachdefinition

# **1.5.0.10-1.5.0.11**

- Optimierung des Platzbedarfes in der Schülerlupe:
- Namen einzeilig, wenn kein Bild vorhanden
- Zeugnisangabenbereich:
	- o Fehlstunden eine Zeile nach oben gezogen
	- o Bereich insgesamt in der Größe skalierbar
	- o Lernbereichsnoten nur noch in Jahrgang 9/10
- Fehlerbereinigung im Zusammenhang mit SchILDzentral

# **1.5.0.9**

- Datenbank SchILDintern:
- Datenbank wird im Readonly-Modus ausgelesen
- Reihenfolge des Zugriffs:
	- o Zunächst wird geprüft, ob unterhalb des KM2-Installationspfades im Unterordner \Keytabs die Datei "SchILDintern.mdb" vorhanden ist,
	- o wenn nicht, ob im SchILD-Installationsverzeichnis eine entsprechende Datei ist.

# **1.5.0.8**

- Fehlerbereinigung im Zusammenhang mit Firebird
- **1.5.0.5-1.5.0.7**
- Fehlerbereinigung
- SchILD-Parameter: Maximale Zeichenanzahl für Bemerkungen wird berücksichtigt
- Floskeldirekteingabe: Es kann auch ein Suchbegriff eingegeben werden. Beispiel: "#Streit" + "Eingabe" sucht in den Floskeln nach dem Wort "Streit". Bei einem Treffer wird "#Streit" durch die entsprechende Floskel ersetzt. Bei mehreren Treffern wird eine Auswahlliste angezeigt. Suchbegriffe mit Leerzeichen müssen durch '"' begrenzt werden.

## **1.5.0.2-1.5.0.4**

- Fehlerbereinigung
- Hauptmenü kann aus- und eingeblendet werden (F8)
- Konferenztimer (Aufruf: Alt+T)

## **1.5.0.1**

- Fehlerbereinigung
- Unterstützung von SchILDzentral (DLL "SchildUAzentral.dll muss sich im KM2-Verzeichnis befinden)
- Statuszeile am unteren Fensterrand ist "mitteilungsfreudiger"
- Unterstützung der neuen SchILD-Floskelkategorien
- Unterstützung der Floskeldirekteingabe
- Schülerlupe
	- Eingabe von Bemerkungen (rechte Maustaste)
	- Bearbeiten von Warnungen (rechte Maustaste)
	- Auswahllisten für die Spalten "Note", "VV.", "Zuw.", "W." und "Bem.": Aufruf mit Einfg-Taste

## **1.4.0.6**

- Vollständige Umstellung auf Ribbons in der Menüführung
- Bei PUK-Fächer lässt sich die Fachspalte unterdrücken
- siehe Einstellungen
- Bei der Eingabe von Bemerkungen wird das neue
- "Floskelmodell" von SchILD unterstützt
- Bei der Eingabe von Bemerkungen können auch die
- Floskelkürzel eingegeben werden
- Das KM2-Design ist aus einer Liste auswählbar
- siehe Einstellungen

#### **1.4.0.5**

- S2-Defizite mit Angabe des Jahrgangs
- S2-Übersicht: Sortierreihenfolge: Jahr + Abschnitt
- Erweiterte Noteneingabe: Berücksichtigung der SchILD-Einstellung
- "AGGT" bei "S1- Kursarten zusammenfassen" aufgenommen
- Berücksichtigung von Ersatzfächern beim Erzeugen der Kompetenzen Serienbriefdatei
- Schüler mit Löschmarkierung werden nicht mehr angezeigt
- Fehlerbereinigung

#### **1.4.0.4**

- Fehlerbereinigung

#### **1.4.0.3**

**Fehlerbereinigung** 

# **1.4.0.2**

- S2-Defizite in der Schülerlupe
- Fehlerbereinigung

#### **1.4.0.1**

- Fehlerbereinigung

#### **1.4.0.0**

- Übersicht: In der Titelzeile werden die Kursarten ausgewiesen.
- Übersicht: S2: Defizite werden bei Bedarf in einer eigenen Spalte ausgewiesen (siehe Einstellungen).
- Die Defizitfächer werden bei den Zusatzinfos ausgewiesen.
- Übersicht: S2: Noten können als Punkte angezeigt werden (siehe Einstellungen).
- Übersicht: S1: WPI-, EGS- E/G Kursarten können bei Bedarf in eine Spalte zusammengefasst werden (siehe Einstellungen).
- Übersicht: S1: Der Notenspiegel der Lerngruppe kann bei Bedarf grafisch dargestellt werden (Strg+H).
- Der Notenspiegel kann gedruckt und in die Zwischenablage kopiert werden (Popupmenü).
- Übersicht: S1: Die Leistungshistorie des gerade markierten Schülers und Fach kann angezeigt werden (Strg+H).
- Schülerlupe: Der Notenspiegel des Schülers / der Schülerin kann bei Bedarf grafisch dargestellt werden.
- Die Anzeige arbeitet sowohl bei den aktuellen Leistungsdaten als auch bei den Übersichten.
- Bei den Übersichten kann der Notenspiegel wahlweise als Querschnitt (alle Noten eines Abschnitts)
- oder als Längsschnitt (Entwicklung in einem Fach) dargestellt werden.
- Der Notenspiegel kann gedruckt und in die Zwischenablage kopiert werden (Popupmenü).
- Fehlerbereinigung

## **1.3.5.10**

- Lernbereichsnoten in Schülerlupe aufgenommen

#### **1.3.5.9**

- Dialog für die Programmeinstellungen überarbeitet
- kleinere Anpassungen
- Fehlerbereinigung

## **1.3.5.7-1.3.5.8**

- kleinere Anpassungen
- **Fehlerbereinigung**

## **1.3.5.6**

- Informationen in der Fachspalte (neben Notenspalte) konfigurierbar
- **1.3.5.5**
- Zoomfunktion

## **1.3.5.1-1.3.5.4**

- Erweiterte Editierfunktion (Schülerlupe)
- Erweiterte Darstellungsmöglichkeiten
- **Fehlerbereinigung**

# **1.3.4.5**

**Fehlerbereinigung** 

## **1.3.4.4**

- Fehlerbereinigung

## **1.3.4.3**

**Fehlerbereinigung** 

# **1.3.4.2**

- Parameter-Dialog geändert
- Vereinfachter Zugang zum Administrationsbereich
- SchILD-Fotos werden bei der Schülerlupe unterstützt
- Unterstützung von Floskeln
- Unterstützung von Spaltenwechselfarben
- Manuelles Verändern der Spaltenbreiten in der Leistungsdatenansicht
- Automatische Fachwahl
	- o Definition von Ausnahmen
	- o Berücksichtigung von Ersatzfächern
- Unterstützung der SchILD-S2-Sortierung

# **1.3.4.1**

- Benutzer Admin durch KM2Admin ersetzt
- KM2Admin hat kein Zugriff auf Leistungsdaten
- SchILD-Administrationen haben Zugriff auf alle Leistungsdaten

#### **1.3.3.0**

- automatischer Updateprozess (Hilfe -> Info über KM2)
- SchILD-Einstellung (Erweiterte Noten S1) wird berücksichtigt

# **1.3.2.1**

- Fächerverwaltung geändert
- Automatische Fachauswahl
- Berücksichtigung der SchILD-Fachgruppenfarben

# **1.3.1.1**

Fächerverwaltung geändert

# **1.3.0.2**

- Protokollverwaltung geändert

# **1.3.0.1**

- Benutzerverwaltung geändert: Es werden nur SchILD-Koordinatoren von Klassengruppen autorisiert.

# **4. Kontakt:**

IT-gestützte Verfahren in Schulen und Schulverwaltung

Ministerium für Schule und Bildung Nordrhein-Westfalen Völklinger Str. 49

40221 Düsseldorf